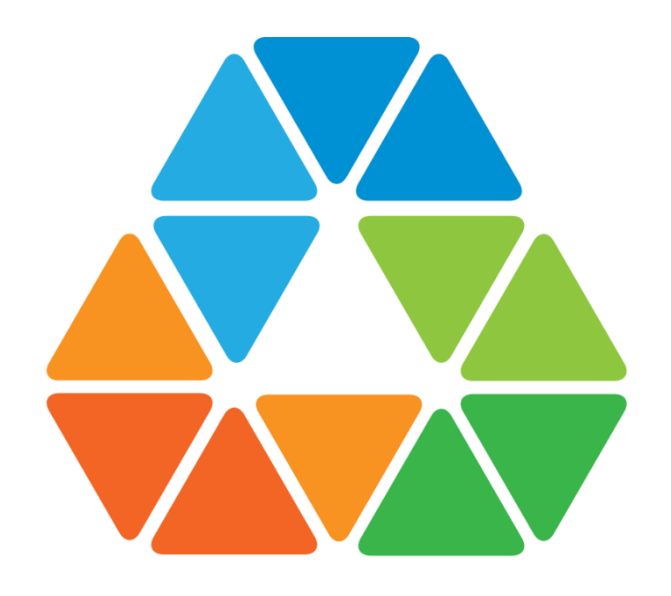

#### **SANTILLANA.COMPARTIR**

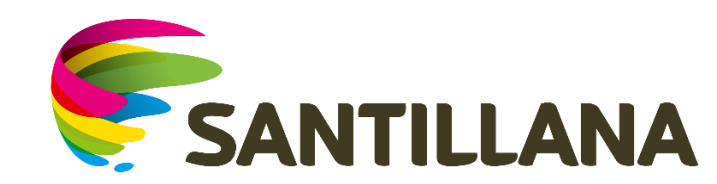

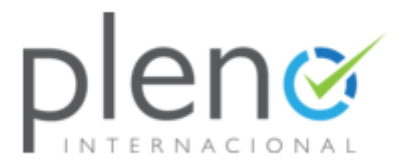

## **¿Qué es Pleno?**

**Pleno es la herramienta de evaluación en línea de Santillana.Compartir.**

**Por medio de Pleno se evalúan los desempeños de los estudiantes del colegio en las áreas de: Lenguaje, Ciencias Sociales, Ciencias Naturales, Matemáticas e inglés.**

**Antes de crear evaluaciones que representen una nota, se generarán pruebas piloto para que los estudiantes se familiaricen con el entorno virtual de la plataforma.** 

**Espero que este manual sea de gran ayuda.**

## **Ingresar Usuario y Contraseña**

1. Una vez el colegio le haya enviado el usuario y la contraseña del estudiante, abra su explorador (recomendamos usar Google Chrome o Mozila FireFox) y digite la dirección o de clic en este enlace: <http://lms30.santillanacompartir.com/login/compartir>

2. Luego, será remitido a la siguiente pantalla donde debe digitar el usuario y la contraseña asignado por el colegio.

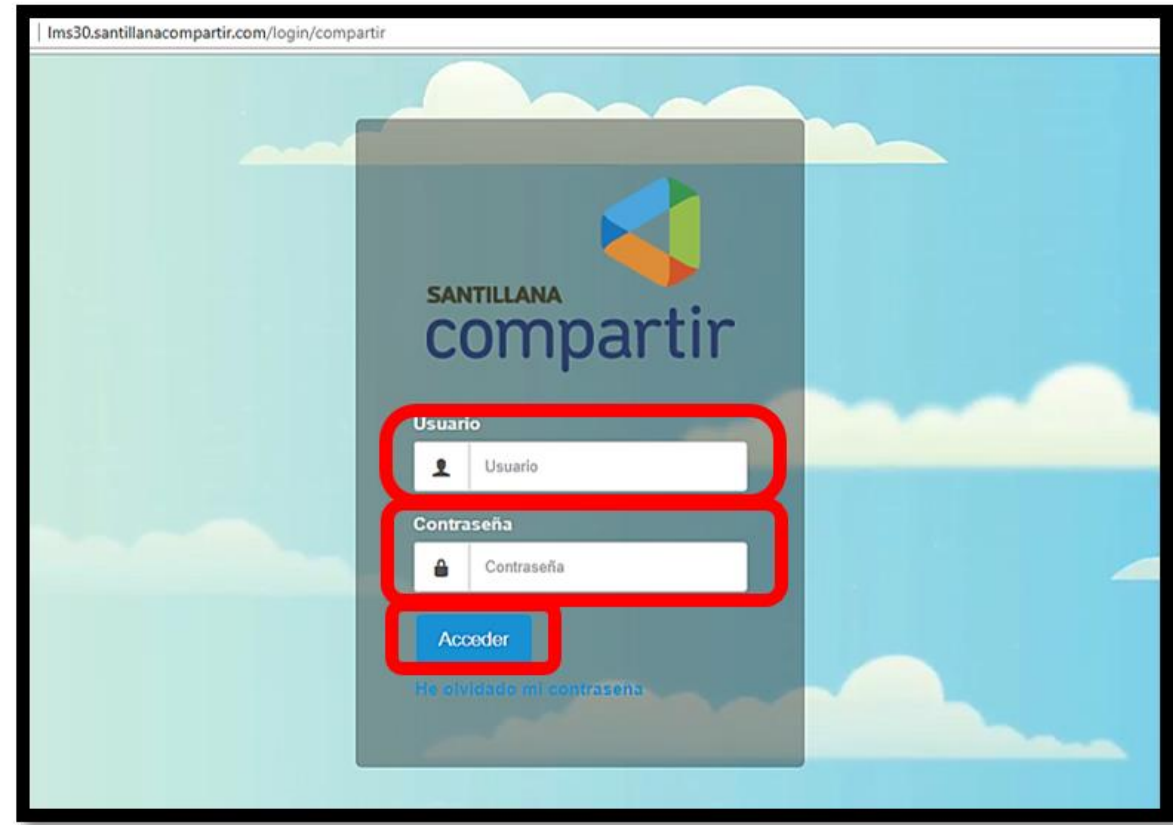

#### **Acceso a Pleno**

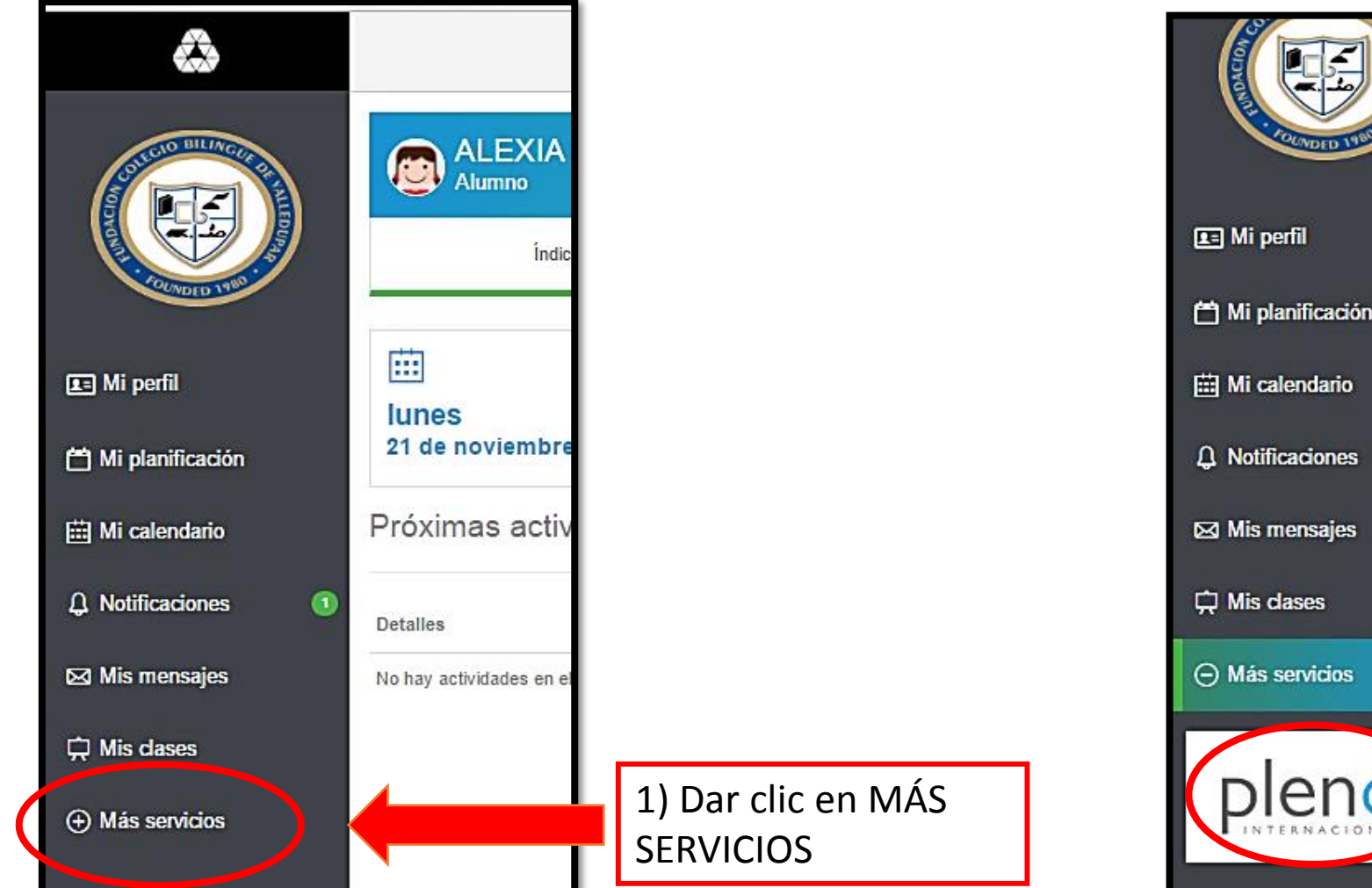

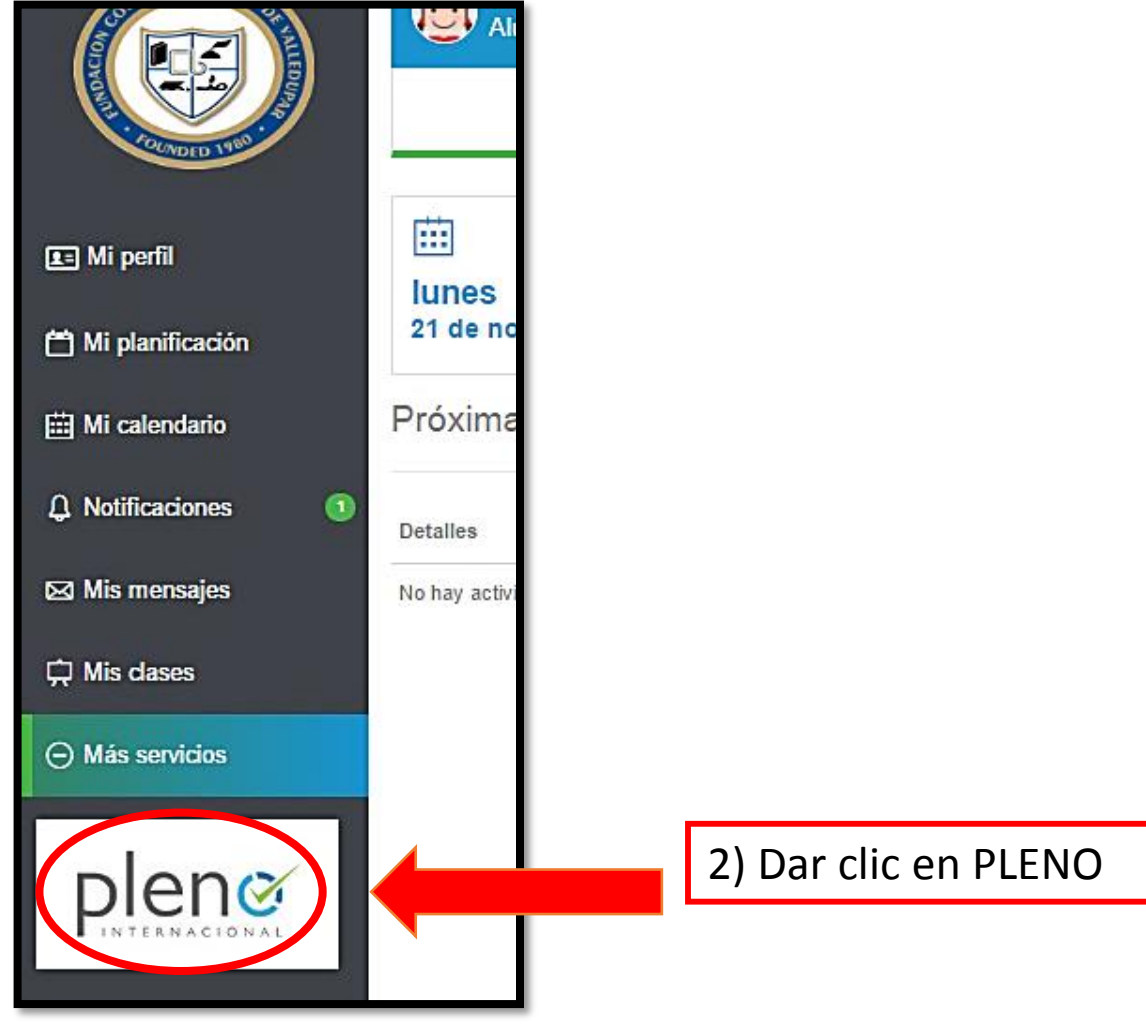

#### **Pantalla de bienvenida**

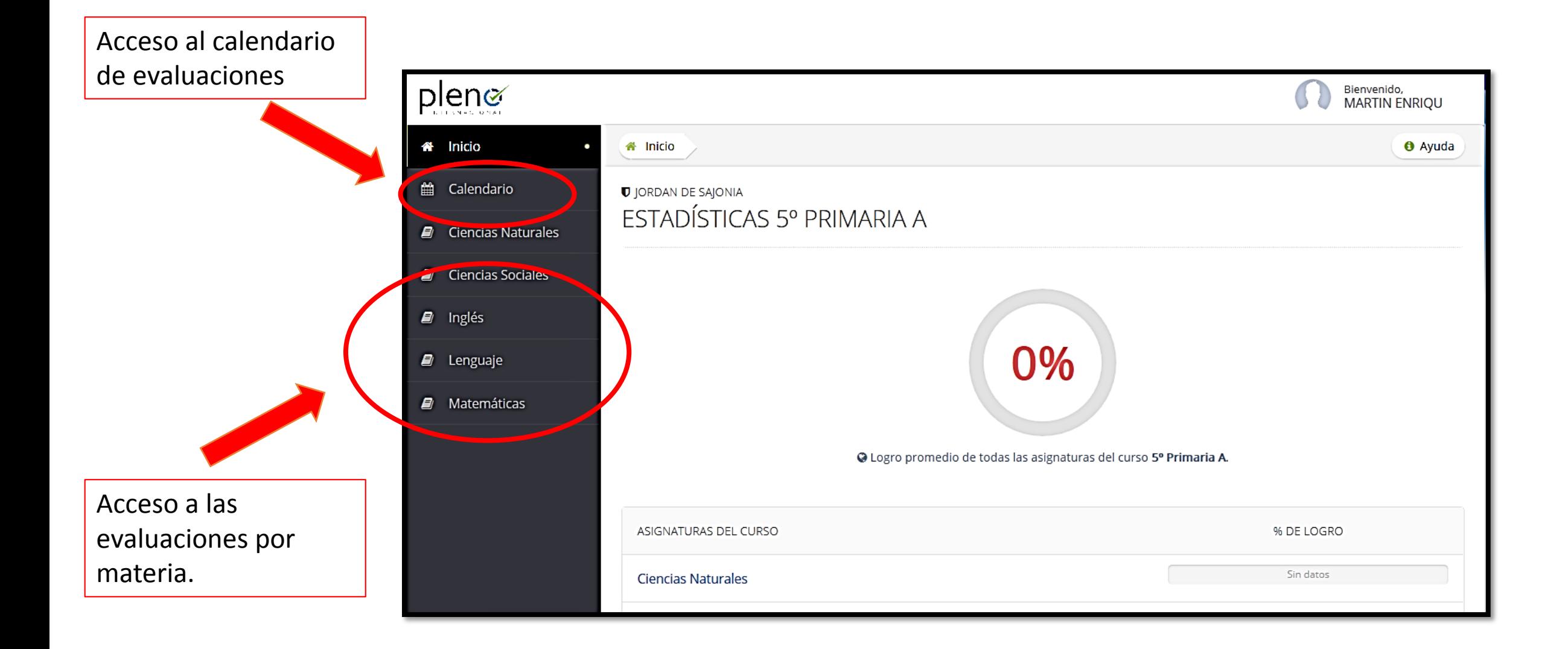

### **Calendario de Evaluaciones**

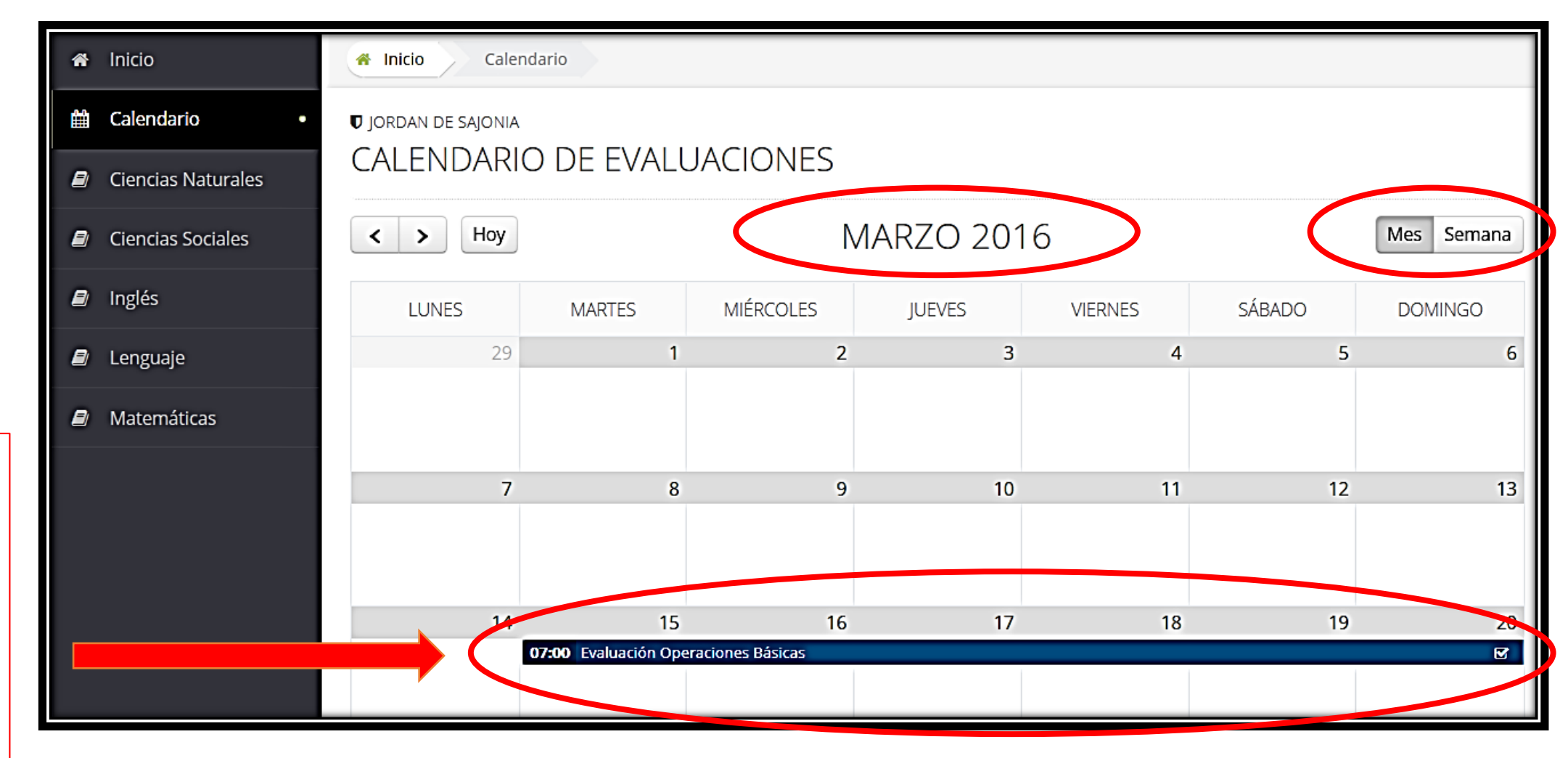

Cuando se programa una evaluación, queda visible en el calendario y se puede acceder a la prueba desde aquí

# **Responder una evaluación**

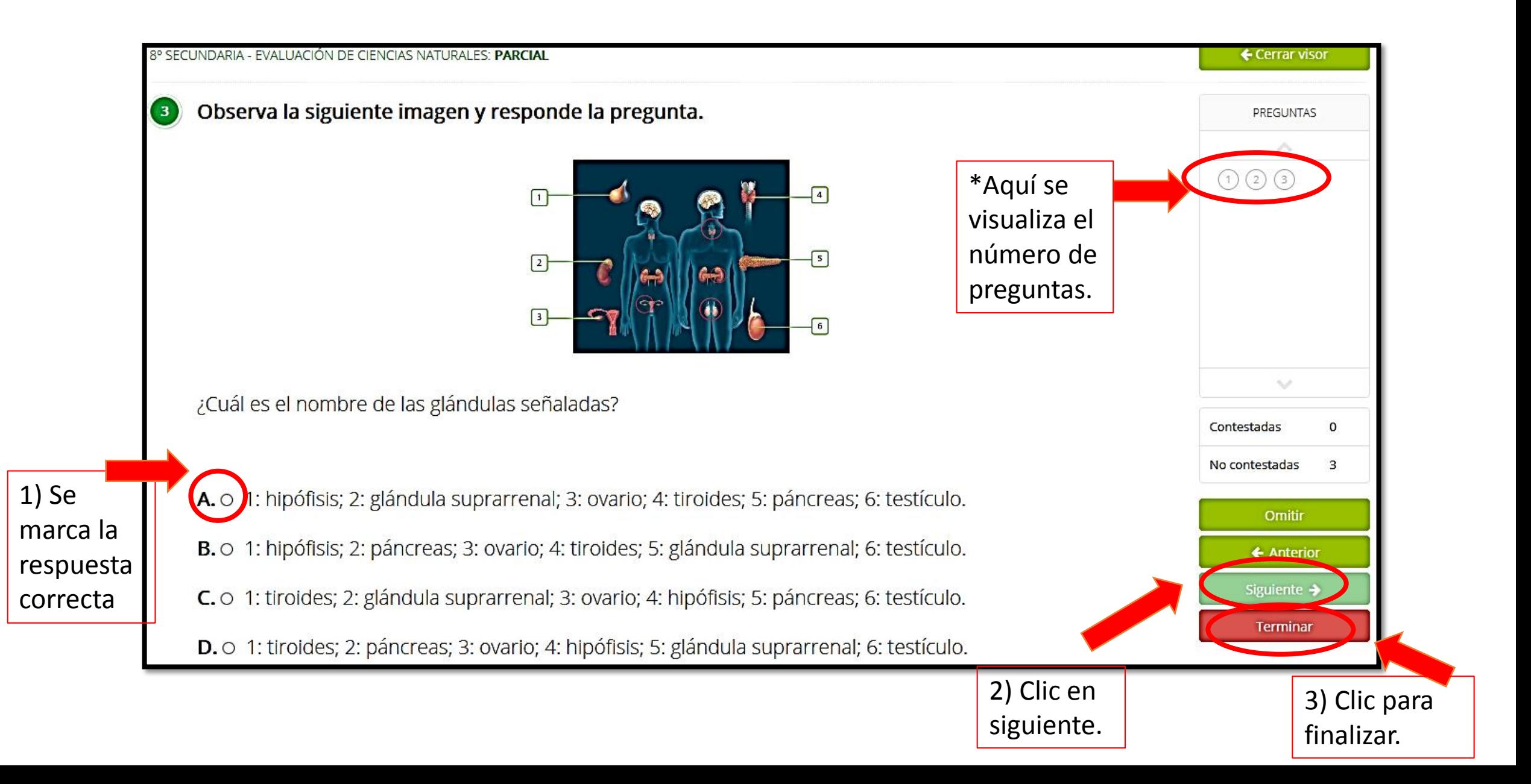

### **Resultados de la evaluación**

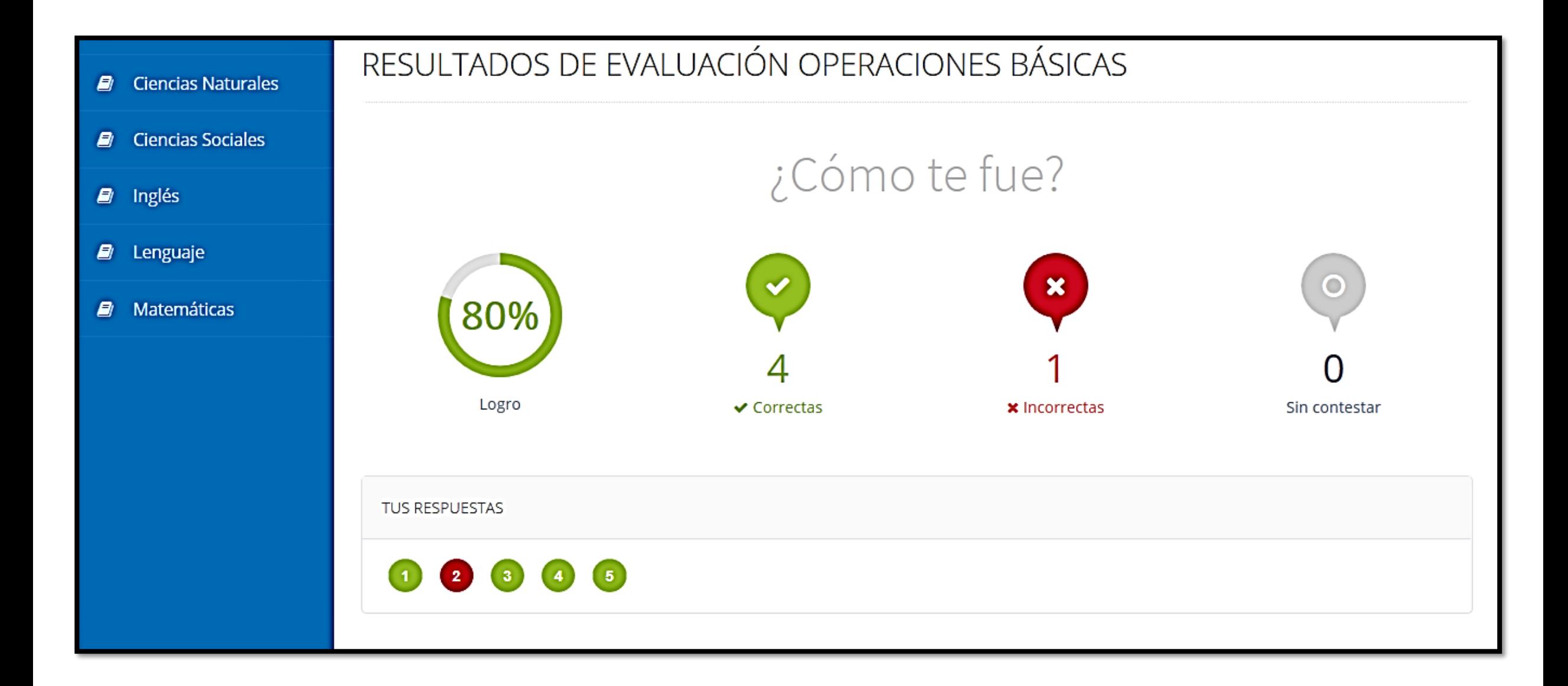